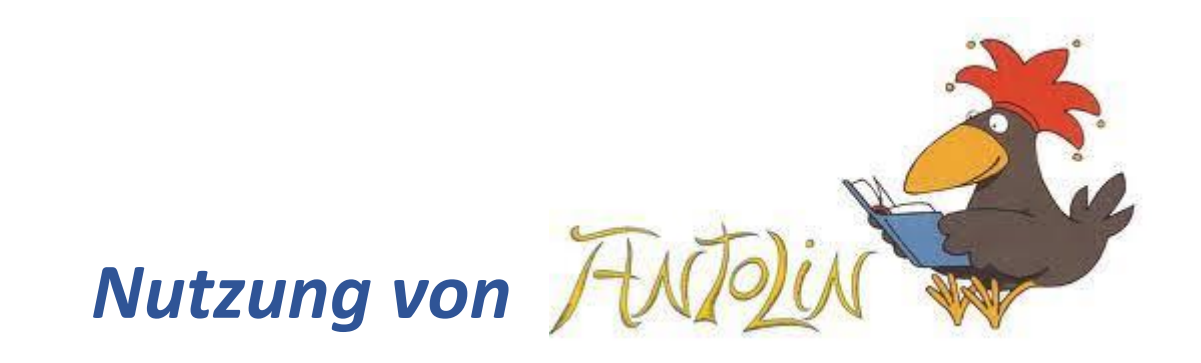

- $\rightarrow$  Internet öffnen
- $\rightarrow$  "www.antolin.de" eingeben
- $\rightarrow$  "anmelden": Benutzername und Kennwort des Kindes eingeben
- $\rightarrow$  Buchtitel bei "Suche" eingeben (Manchmal werden mehrere Bücher angeboten, weil es z.B. unterschiedliche Auflagen gibt.)
- $\rightarrow$  "Quiz jetzt beginnen"